**Unit III: Database Management** 

**Database Concepts: Introduction to database concepts and its need.** 

**CONTENTS -**

**Relational data model: Concept of domain, relation, tuple, attribute, degree, cardinality, key, primary key, candidate key, alternate key and foreign key; Structured Query Language:** 

**General Concepts: Advantages of using SQL, Data Definition Language and Data Manipulation Language;** 

**Data Types: number / decimal, character / varchar , date; SQL commands: CREATE TABLE, DROP TABLE, ALTER TABLE, UPDATE ....SET...., INSERT, DELETE; SELECT, DISTINCT, FROM, WHERE, IN, BETWEEN, LIKE, NULL / IS NULL, ORDER BY,GROUP BY, HAVING;** 

**SQL functions: SUM ( ), AVG ( ), COUNT ( ), MAX ( ) and MIN ( ); Joins: equi-join and natural join** 

**Interface of Python with an SQL database - Connecting SQL with Python Creating Database connectivity Applications - Performing Insert, Update, Delete queries - Display data by using fetchone(), fetchall(), rowcount**

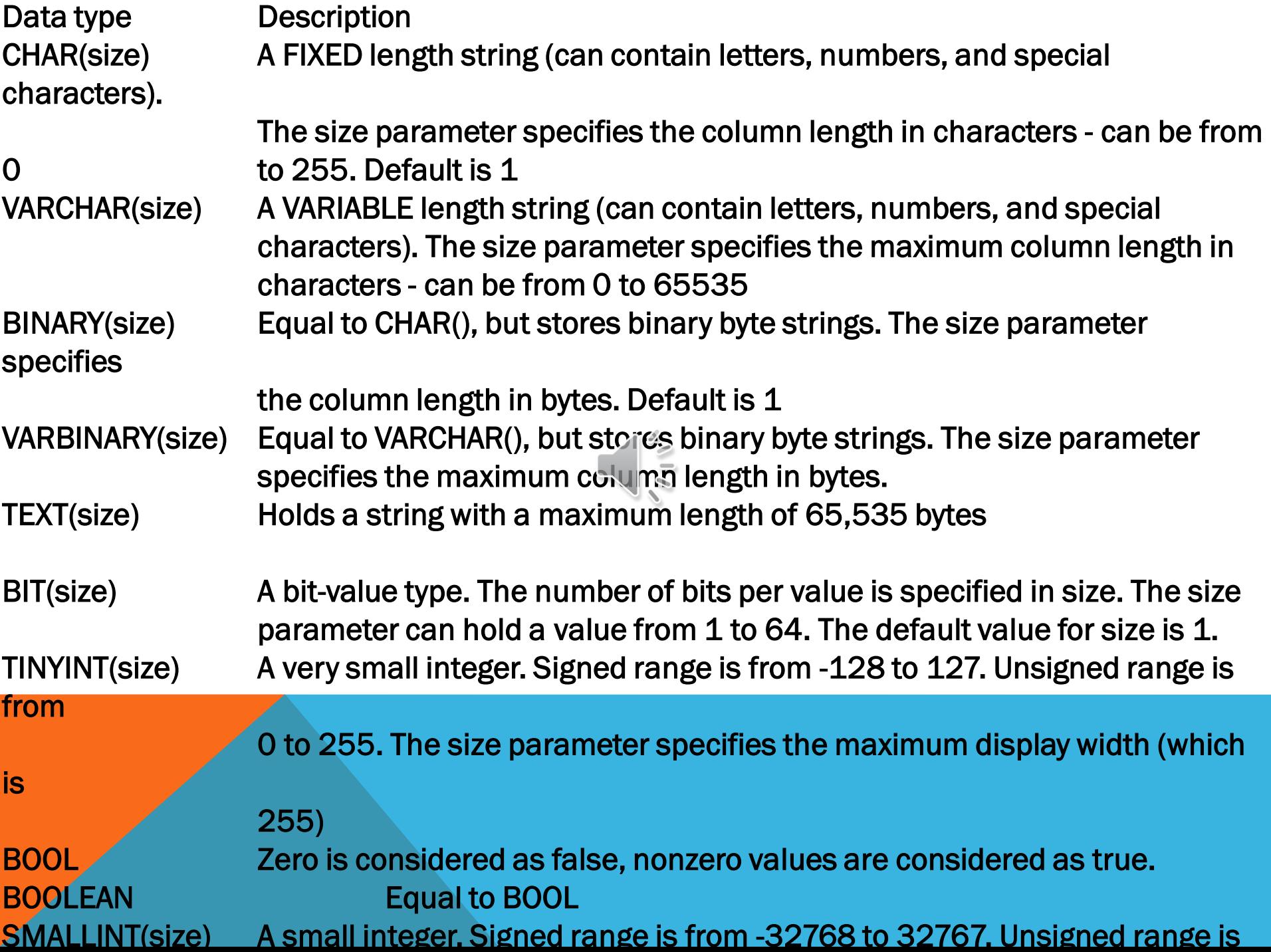

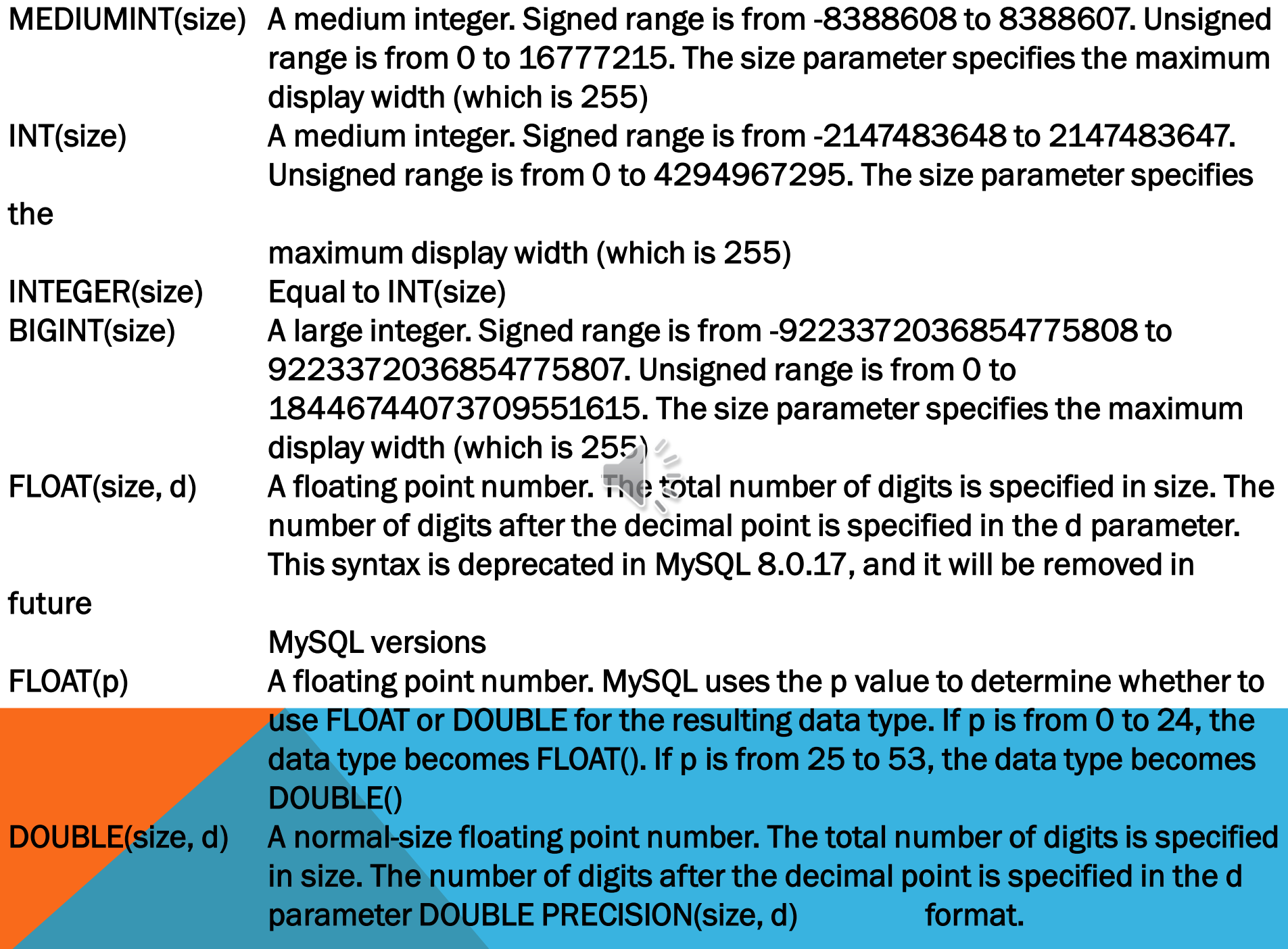

DECIMAL(size, d) An exact fixed-point number. The total number of digits is specified in size. The number of digits after the decimal point is specified in the d parameter. The maximum number for size is 65. The maximum number for d is 30. The default

value

for size is 10. The default value for d is 0.

DEC(size, d) Equal to DECIMAL(size,d)

Note: All the numeric data types may have an extra option: UNSIGNED or ZEROFILL. If you add the UNSIGNED option, MySQL disallows negative values for the column. If you add the ZEROFILL option, MySQL automatically also adds the UNSIGNED attribute to the column.

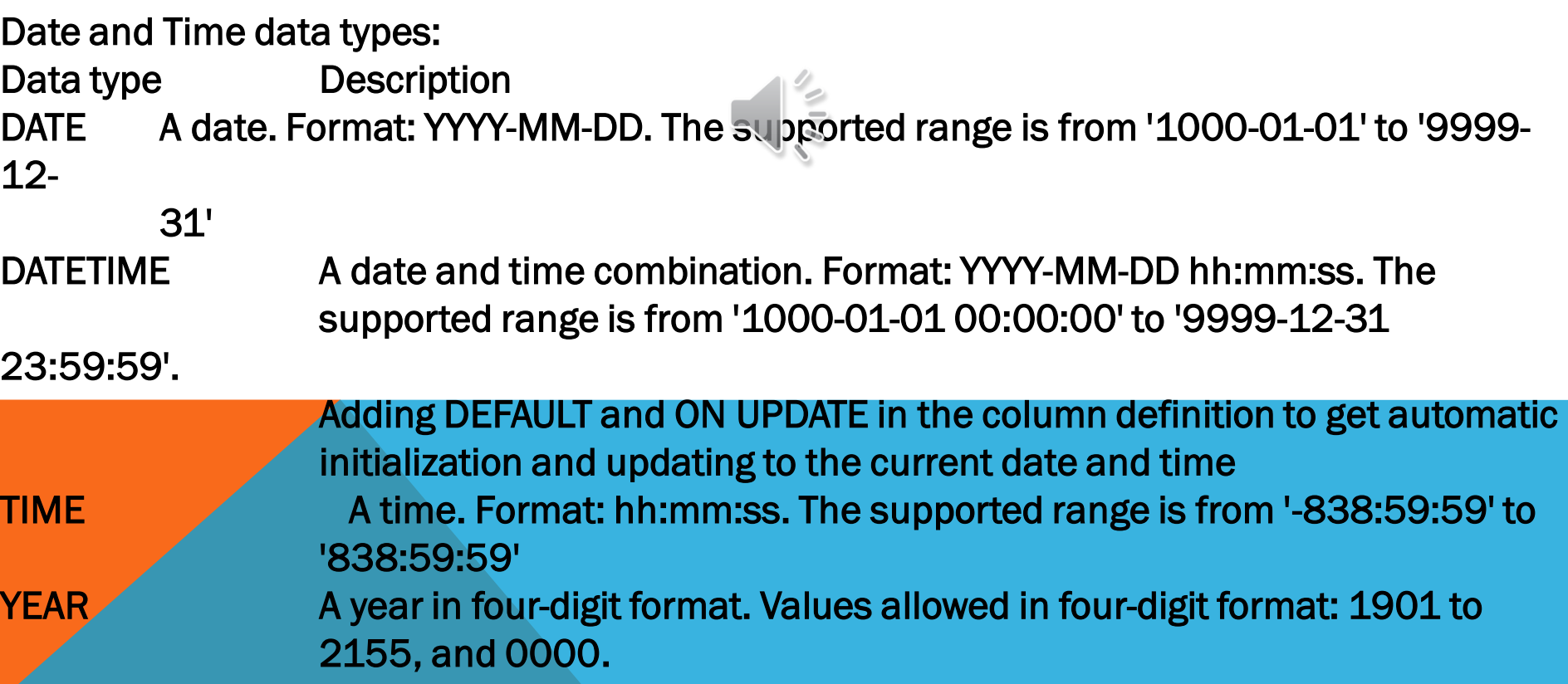

```
mysql> CREATE DATABASE test; 
Query OK, 1 row affected (0.03 sec) 
mysql> DROP DATABASE test; 
Query OK, 0 rows affected (0.11 sec) 
Mysql> use test 
1. Write a SQL statement to create a simple table countries including columns country_id, 
country_name and region_id. 
Sample Solution: 
CREATE TABLE countries 
\overline{(\ }COUNTRY_ID varchar(2), 
COUNTRY_NAME varchar(40), 
REGION_ID decimal(10,0) 
); 
Let execute the above code in MySQL 5.6 command prompt Here is the structure of the
table: 
mysql> DESC countries; 
+-------------- +--------------- +------ +----- +--------- +-------+ 
| Field | Type | Null | Key | Default | Extra |
+-------------- +--------------- +------ +----- +---------+-------+ 
| COUNTRY_ID | varchar(2) | YES | | | | NULL
 | COUNTRY_NAME | varchar(40) | YES | | NULL | | 
 REGION_ID | decimal(10,0) | YES | | | NULL
+-------------- +--------------- +------ +----- +--------- +-------+
```
3 rows in set (0.01 sec)

```
mysql> CREATE TABLE IF NOT EXISTS products ( 
     productID INT UNSIGNED NOT NULL AUTO_INCREMENT, 
     productCode CHAR(3) NOT NULL DEFAULT '', 
     name VARCHAR(30) NOT NULL DEFAULT '', 
     quantity INT UNSIGNED NOT NULL DEFAULT 0, 
     price DECIMAL(7,2) NOT NULL DEFAULT 99999.99, 
     PRIMARY KEY (productID) 
    );
```
Query OK, 0 rows affected (0.08 sec)

 -- Show all the tables to confirm that the "products" table has been created mysql> SHOW TABLES;

| products +---------------------+

+---------------------+

-- Describe the fields (columns) of the "products" table mysql> DESCRIBE products;

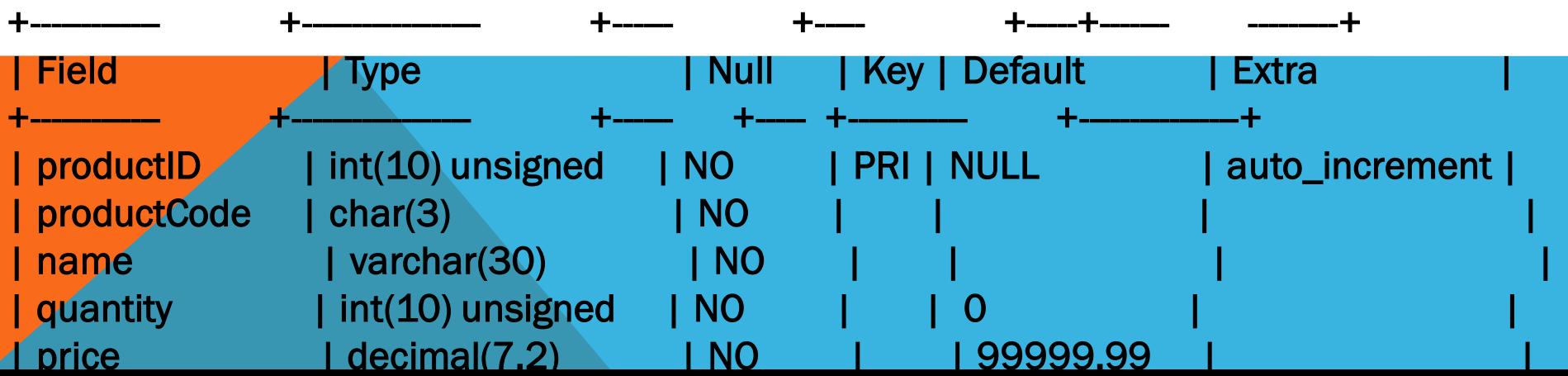

2.Write a SQL statement to create a table countries set a constraint NULL. Sample Solution:

CREATE TABLE IF NOT EXISTS countries

```
COUNTRY_ID varchar(2) NOT NULL, 
COUNTRY_NAME varchar(40) NOT NULL, 
REGION_ID decimal(10,0) NOT NULL
```
);

 $\overline{a}$ 

(

Let execute the above code in MySQL 5.6 command prompt

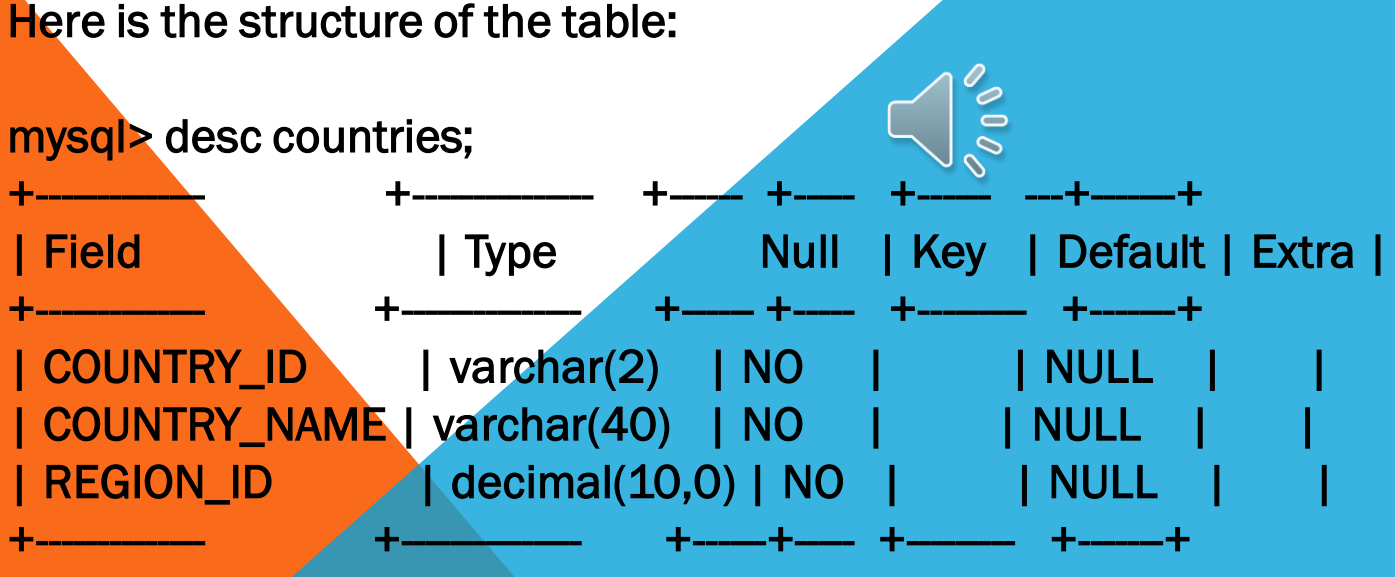

3 rows in set (0.00 sec)

3. Write a SQL statement to create a table named jobs including columns job\_id, job\_title, min\_salary, max\_salary and check whether the max\_salary amount exceeding the upper limit 25000.

Sample Solution:

CREATE TABLE jobs ( JOB\_ID varchar(10) NOT NULL , JOB\_TITLE varchar(35) NOT NULL, MIN\_SALARY decimal(6,0), MAX\_SALARY decimal(6,0) CHECK(MAX\_SALARY<=25000) ); 4. Write a SQL statement to create a table named job\_history including columns employee\_id, start\_date, end\_date, job\_id and department\_id and make sure that the value against column end date will be entered at the time of insertion to the format like '--/--/---'. Sample Solution: CREATE TABLE job\_history ( EMPLOYEE\_ID decimal(6,0) NOT NULL, START\_DATE date NOT NULL, END\_DATE date NOT NULL CHECK (END\_DATE LIKE '--/--/---'), JOB\_ID varchar(10) NOT NULL, DEPARTMENT\_ID decimal(4,0) NOT NULL );

5.Write a SQL statement to create a table named countries including columns country\_id,country\_name and region\_id and make sure that no duplicate data against column country\_id will be allowed at the time of insertion. Sample Solution: CREATE TABLE countries

COUNTRY\_ID varchar(2) NOT NULL, COUNTRY\_NAME varchar(40) NOT NULL, REGION\_ID decimal(10,0) NOT NULL, UNIQUE(COUNTRY\_ID)

(

);

6. Write a SQL statement to create a table named jobs including columns job\_id, job\_title, min\_salary and max\_salary, and make sure that, the default value for job\_title is blank and min\_salary is 8000 and max\_salary is NULL will be entered automatically at the time of insertion if no value assigned for the specified columns. Sample Solution: CREATE TABLE I jobs

( JOB\_ID varchar(10) NOT NULL UNIQUE, JOB\_TITLE varchar(35) NOT NULL DEFAULT ' ', MIN\_SALARY decimal(6,0) DEFAULT 8000, MAX\_SALARY decimal(6,0) DEFAULT NULL );

7. Write a SQL statement to create a table countries including columns country\_id, country\_name and region\_id and make sure that the column country\_id will be unique and store an auto incremented value.

CREATE TABLE countries (

COUNTRY\_ID integer NOT NULL UNIQUE AUTO\_INCREMENT PRIMARY KEY, COUNTRY\_NAME varchar(40) NOT NULL, REGION\_ID decimal(10,0) NOT NULL

INSERT INTO Syntax

);

It is possible to write the INSERT INTO statement in two ways.

The first way specifies both the column names and the values to be inserted:

INSERT INTO *table\_name* (*column1*, *column2*, *column3*, ...)

VALUES (*value1*, *value2*, *value3*, ...);

If you are adding values for all the columns of the table, you do not need to specify the column names in the SQL query. However, make sure the order of the values is in the same order as the columns in the table. The INSERT INTO syntax would be as follows:

INSERT INTO *table\_name*

VALUES (*value1*, *value2*, *value3*, ...);

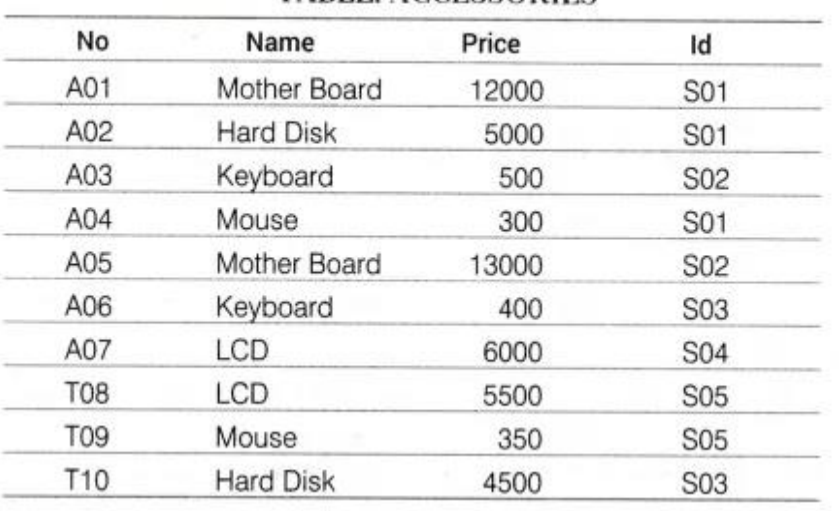

**TARLE: ACCESSORIES** 

## **TABLE: SHOPPE**

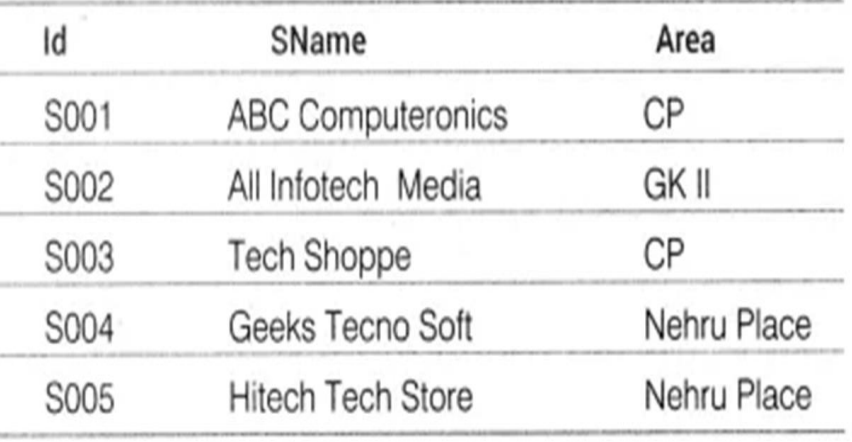

(b) Write the output of the following SQL commands:

(i) SELECT DISTINCT NAME FROM ACCESSORIES WHERE PRICE>=5000;

(ii) SELECT AREA, COUNT(\*) FROM SHOPPE GROUP BY AREA;

(iii) SELECT COUNT (DI ST INCT AREA) FROM SHOPPE:

(iv) SELECT NAME, PRICE\*0.05 DISCOUNT FROM ACCESSORIES WHERE SNO IN

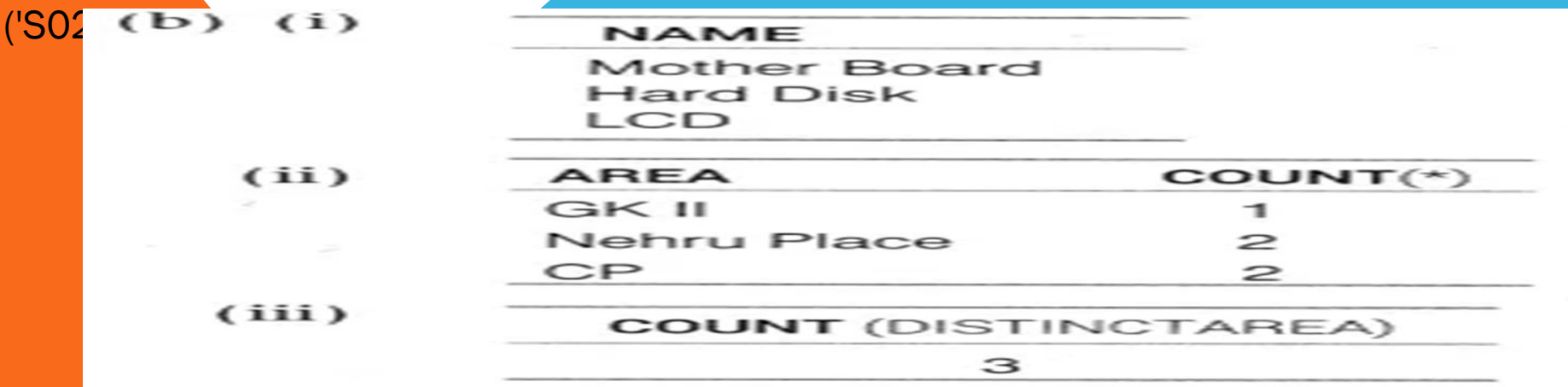

iv) The given query will result in an error as there is no column named SNo in ACCESSORIES table.

- a) Write the SQL queries:
- (i) To display Name and Price of all the Accessories in ascending order of their Price.
- (ii) To display Id and SName of all Shoppe located in Nehru Place.
- (iii) To display Minimum and Maximum Price of each Name of Accessories.
- (iv) To display Name, Price of all Accessories and their respective SName, where they are available.
- a) (i) SELECT Name, Price FROM ACCESSORIES ORDER BY Price: (ii) SELECT Id, SName FROM SHOPPE WHERE Area ='Nehru Place'; (iii) SELECT MIN(Price) "Minimum Price", MAX(Price)"Maximum Price", Name FROM ACCESSORIES GROUP BY Name: (iv) SELECT Name, Price, SName FROM ACCESSORIES A, SHOPPE S WHERE A.Id = S.Id;

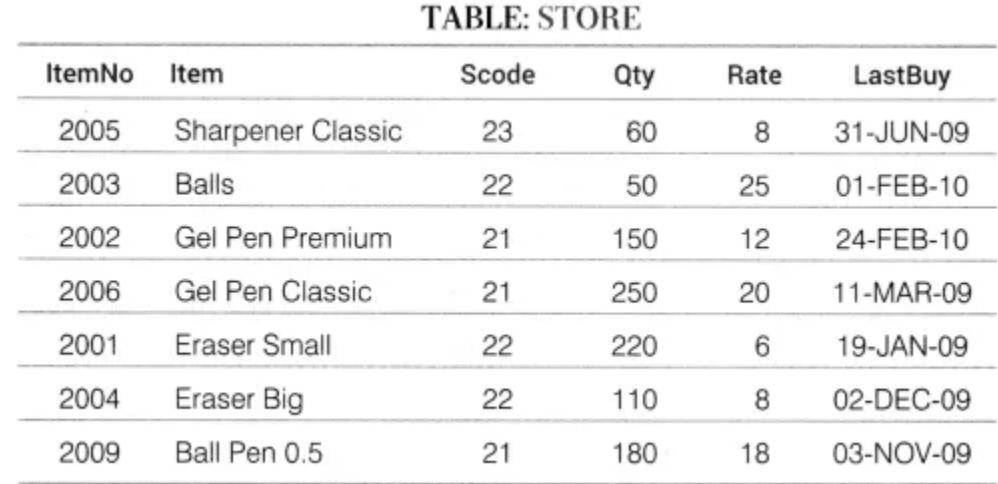

**TABLE: SUPPLIERS** 

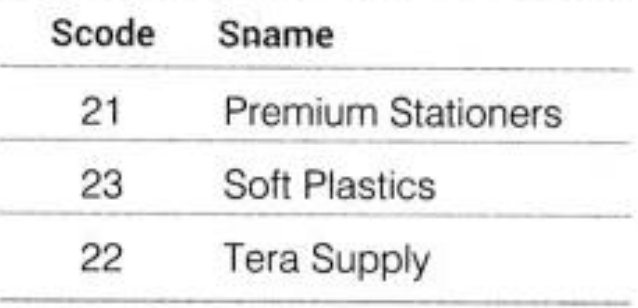

(b) Give the output of the following SQL queries: (i) SELECT COUNT(DISTINCT Scode) FROM STORE; (ii) SELECT Rate  $*$  Qty FROM STORE WHERE ItemNo = 2004; (iii) SELECT Item, Sname FROM STORE S, SUPPLIERS P WHERE S.Scode=P.Scode AND ItemNo=2006; (iv) SELECT MAX( LastBuy) FROM STORE;

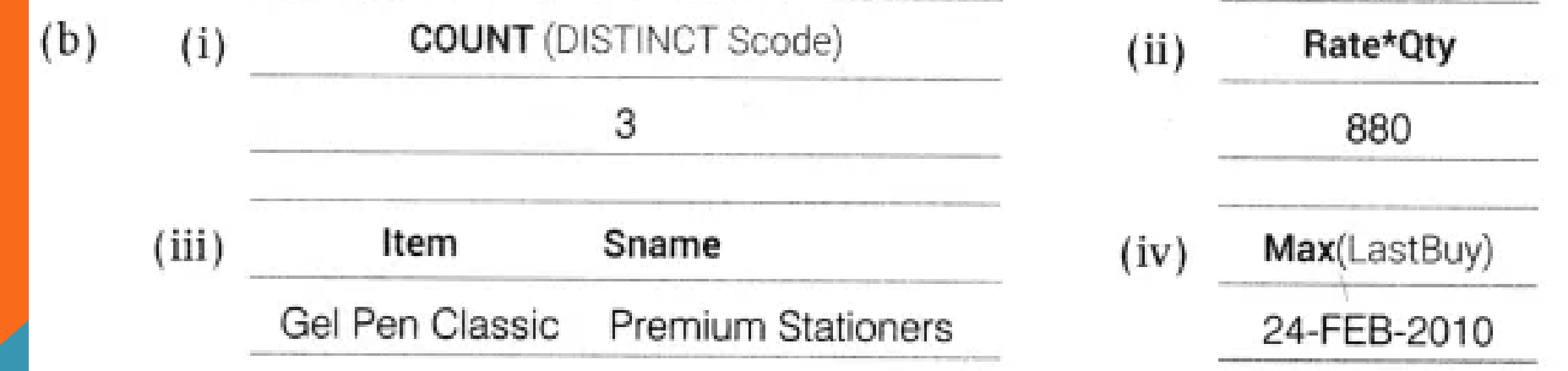

(a) Write SQL commands for the following statements:

(i) To display details of all the items in the STORE table in ascending order of LastBuy.

(ii) To display ItemNo and Item name of those items from STORE table, whose Rate is more than Rs. 15.

(Hi) To display the details of those items whose Supplier code (Scode) is 22 or Quantity in Store (Qty) is more than 110 from the table STORE.

(iv) To display minimum rate of items for each Supplier individually as per Scode from the table STORE.

(a) (i) SELECT \* FROM STORE ORDER BY LastBuy; (ii) SELECT ItemNo, Item FROM STORE WHERE Rate>15; (iii) SELECT \* FROM STORE WHERE Scode = 22 OR Qty>110; (iv) SELECT MIN(Rate) FROM STORE GROUP BY Scode;

SQL ALTER TABLE Statement The ALTER TABLE statement is used to add, delete, or modify columns in an existing table. The ALTER TABLE statement is also used to add and drop various constraints on an existing table.

## SQL ALTER TABLE Example Look at the "Persons" table:

ID LastName FirstName Address City 1 Hansen Ola Timoteivn 10 Sandnes 2 Svendson Tove Borgyn 23 Sandnes 3 Pettersen Kari Storgt 20 Stavanger

Now we want to add a column named "DateOfBirth" in the "Persons" table.

We use the following SQL statement:

ALTER TABLE Persons

ADD DateOfBirth date;

Notice that the new column, "DateOfBirth", is of type date and is going to hold a date. The data type specifies what type of data the column can hold. For a complete reference of all the data types available in MS Access, MySQL, and SQL Server, go to our complete Data Types reference.

The "Persons" table will now look like this:

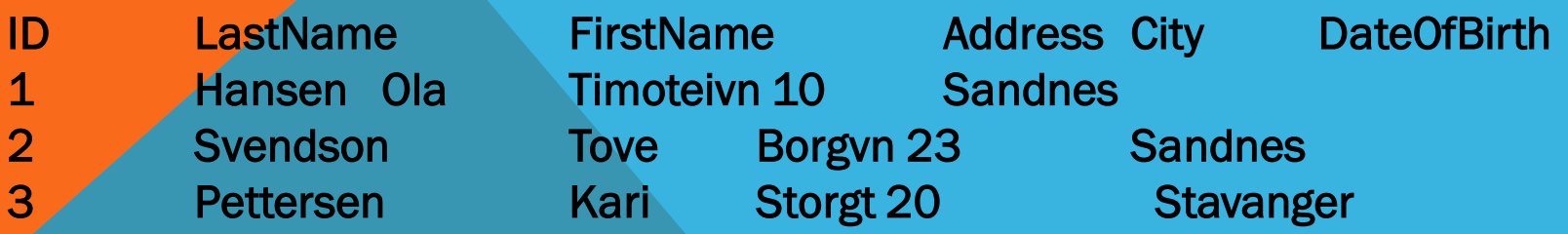

Change Data Type Example

Now we want to change the data type of the column named "DateOfBirth" in the "Persons" table.

We use the following SQL statement:

- ALTER TABLE Persons
- ALTER COLUMN DateOfBirth year;

Notice that the "DateOfBirth" column is now of type year and is going to hold a year in a twoor four-digit format.

DROP COLUMN Example

Next, we want to delete the column named "DateOfBirth" in the "Persons" table.

We use the following SQL statement:

ALTER TABLE Persons DROP COLUMN DateOfBirth; The "Persons" table will now look like this:

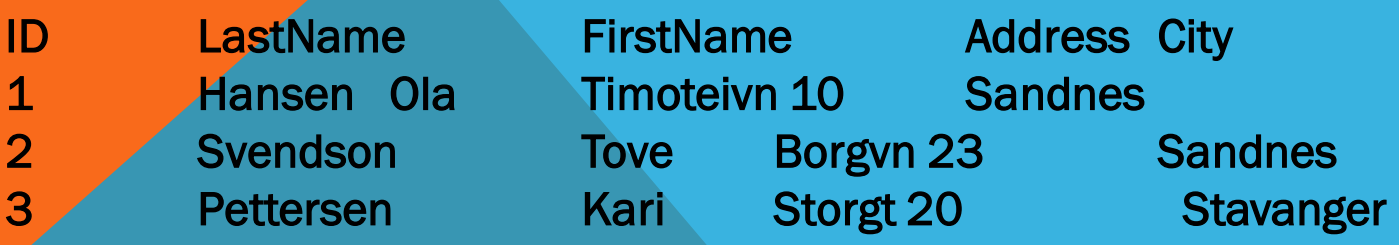

The SQL UPDATE Statement The UPDATE statement is used to modify the existing records in a table.

UPDATE Syntax UPDATE table\_name  $SET$  column1 = value1, column2 = value2, ... WHERE condition; Example UPDATE Customers SET ContactName = 'Alfred Schmidt', City= 'Frankfurt' WHERE CustomerID =  $1$ ;  $\mathcal{S}^{\mathcal{O}}$ 

SELECT 5 \* 8 FROM DUAL; 40 SELECT 45/5 FROM DUAL; 9

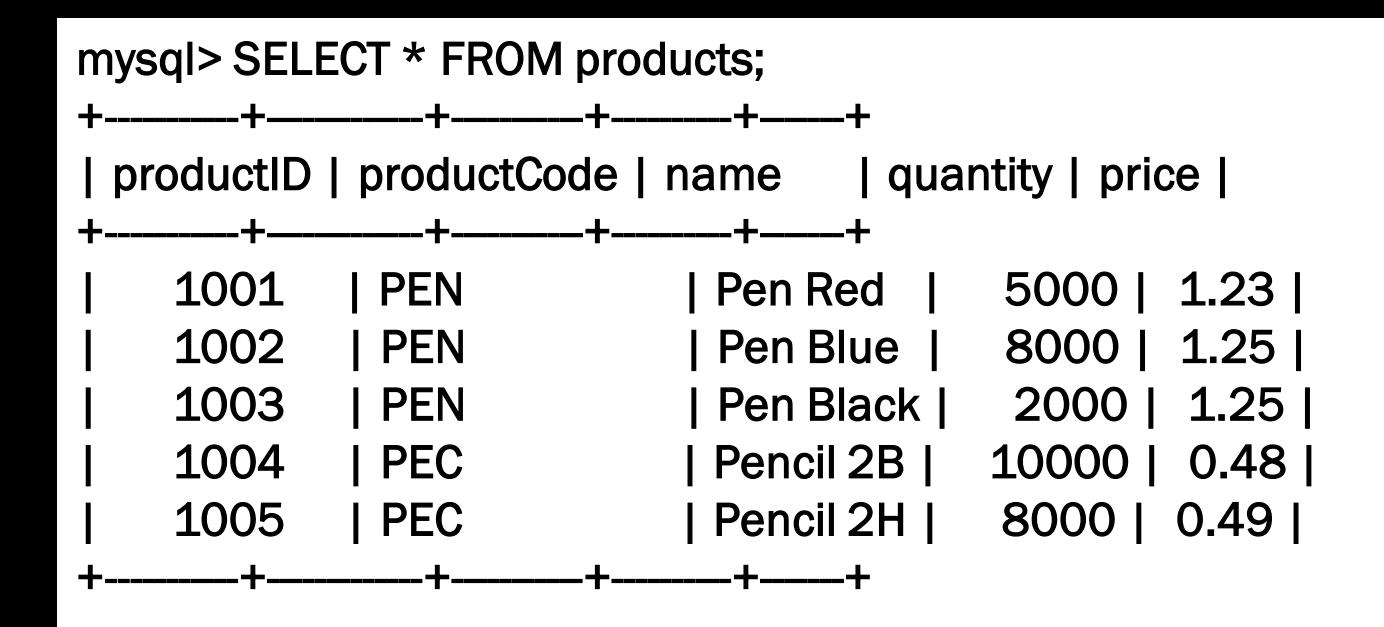

Logical Operators - AND, OR, NOT, XOR You can combine multiple conditions with boolean operators AND, OR, XOR. You can also invert a condition using operator NOT. For examples,

mysql> SELECT \* FROM products WHERE quantity >= 5000 AND name LIKE 'Pen %'; +-----------+-------------+----------+----------+-------+ | productID | productCode | name | quantity | price | +-----------+-------------+----------+----------+-------+ | 1001 | PEN | Pen Red | 5000 | 1.23 | | 1002 | PEN | Pen Blue | 8000 | 1.25 | +-----------+-------------+----------+----------+-------+

mysql> SELECT \* FROM products WHERE quantity >= 5000 AND price < 1.24 AND name LIKE 'Pen %';

+-----------+-------------+---------+----------+-------+ | productID | productCode | name | quantity | price | +-----------+-------------+---------+----------+-------+ | 1001 | PEN | Pen Red | 5000 | 1.23 | +-----------+-------------+---------+----------+-------+

mysql> SELECT \* FROM products WHERE NOT (quantity >= 5000 AND name LIKE 'Pen %'); +-----------+-------------+-----------+----------+-------+

| productID | productCode | name | quantity | price |

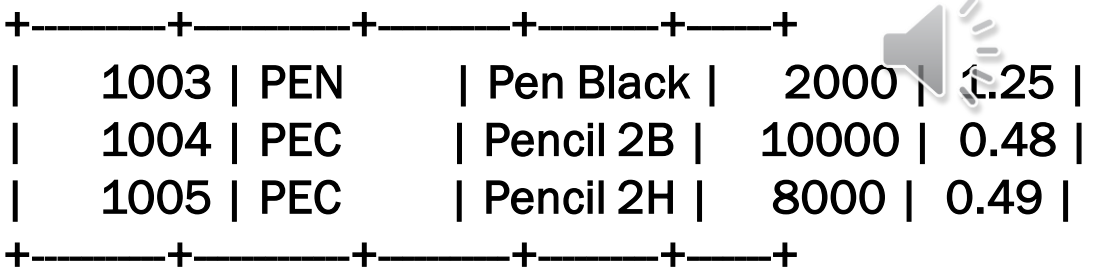

## IN, NOT IN

You can select from members of a set with IN (or NOT IN) operator. This is easier and clearer than the equivalent AND-OR expression.

mysql> SELECT \* FROM products WHERE name IN ('Pen Red', 'Pen Black');

+-----------+-------------+-----------+----------+-------+

| productID | productCode | name | quantity | price |

+-----------+-------------+-----------+----------+-------+

| 1001 | PEN | Pen Red | 5000 | 1.23 | | 1003 | PEN | Pen Black | 2000 | 1.25 | +-----------+-------------+-----------+----------+-------+

BETWEEN, NOT BETWEEN

To check if the value is within a range, you could use **BETWEEN** ... AND ... operator. Again, this is easier and clearer than the equivalent AND-OR expression.

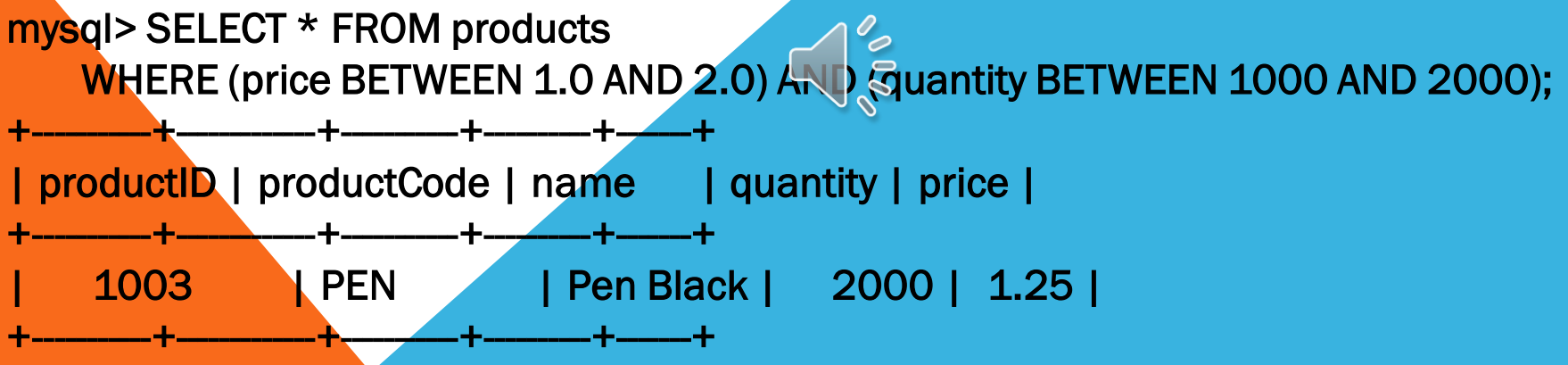

IS NULL, IS NOT NULL

NULL is a special value, which represent "no value", "missing value" or "unknown value". You can checking if a column contains NULL by IS NULL or IS NOT NULL. For example,

**mysql> SELECT \* FROM products WHERE productCode IS NULL; Empty set (0.00 sec)**

Using comparison operator (such as  $=$  or  $\langle \rangle$ ) to check for NULL is a mistake - a very **common mistake. For example,**

**SELECT \* FROM products WHERE productCode = NULL; -- This is a common mistake. NULL cannot be compared.**

```
CREATE TABLE shop (
   article INT UNSIGNED DEFAULT '0000' NOT NULL,
   dealer CHAR(20) DEFAULT '' NOT NULL,
   price DECIMAL(16,2) DEFAULT '0.00' NOT NULL,
   PRIMARY KEY(article, dealer));
INSERT INTO shop VALUES
   (1,'A',3.45),(1,'B',3.99),(2,'A',10.99),(3,'B',1.45),
   (3,'C',1.69),(3,'D',1.25),(4,'D',19.95);
```
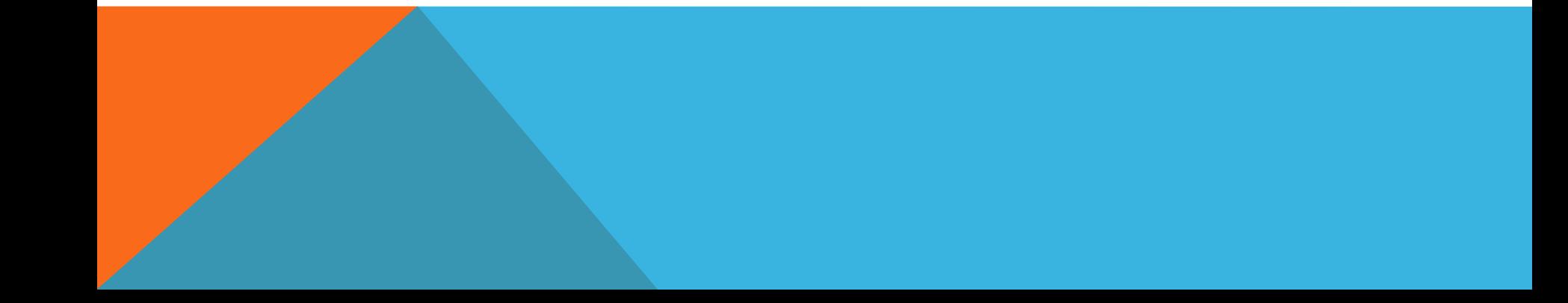

AS - Alias

You could use the keyword AS to define an alias for an identifier (such as column name, table name). The alias will be used in displaying the name. It can also be used as reference. For example,

mysql> SELECT productID AS ID, productCode AS Code, name AS Description, price AS `Unit

ORDER BY ID; The Second Second Second Second Second Second Second Second Second Second Second Second Second Second Second Second Second Second Second Second Second Second Second Second Second Second Second Second Second Se

Price` FROM products -- Define aliases to be used as display names

+------+------+-------------+------------+

| ID | Code | Description | Unit Price | +------+------+-------------+------------+

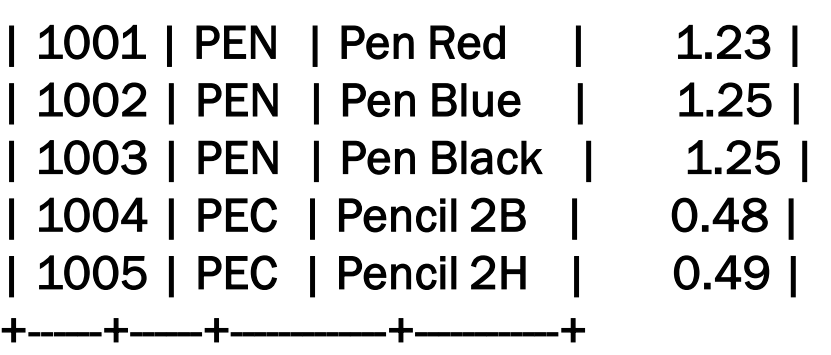

Take note that the identifier "Unit Price" contains a blank and must be back-quoted.

Function CONCAT()

+---------------------+-------+

Ī

You can also concatenate a few columns as one (e.g., joining the last name and first name) using function CONCAT(). For example,

mysql> SELECT CONCAT(productCode, '-', name) AS `Product Description`, price FROM products;

+--------------------+-------+

| Product Description | price |

--------------------+-------+ | PEN - Pen Red | 1.23 | | PEN - Pen Blue | 1.25 | | PEN - Pen Black | 1.25 | | PEC - Pencil 2B | 0.48 | | PEC - Pencil 2H | 0.49 |

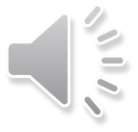

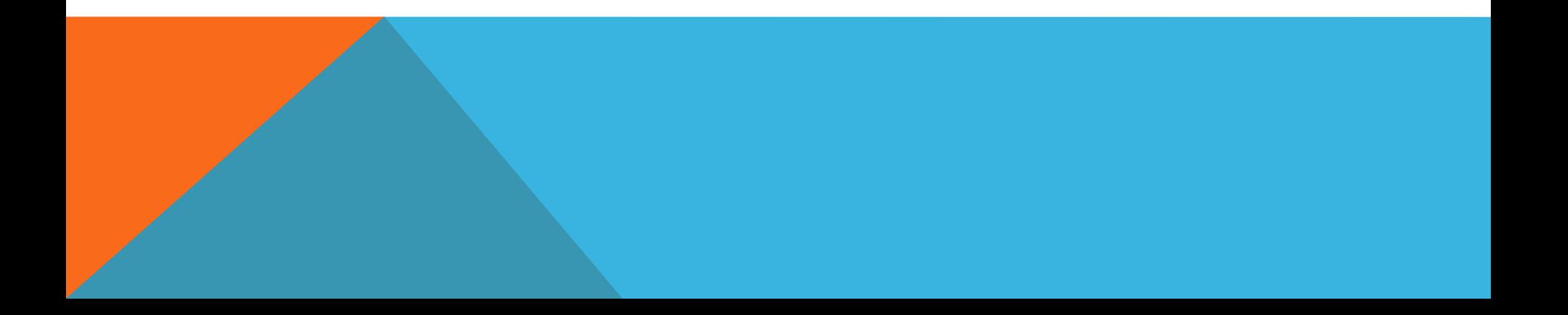